## **Finding the Indexes**

The next step is to find the indexes that are currently applied to the table. This is necessary because they will be rebuilt after they have been totally removed. The Index Summary window, in the Database Manager, displays the number of BTree, Cross Reference, and Relational indexes for each table. This window display is illustrated below:

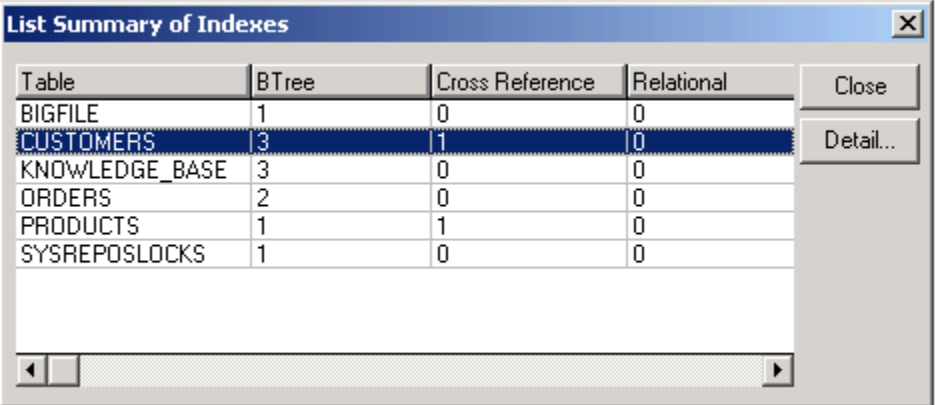

To access this window, do the following:

- 1. Log out of **SYSPROG**.
- 2. Log into **EXAMPLES**, the application containing the table that has the corrupted index.
- 3. Access the **Database Manager**, by clicking **Tools-Database Manager** from the Application Manager main menu.
- 4. Click **Utilities-Indexes...-List Indexed Tables**.

According to the summary window, the **CUSTOMERS** table has 3 BTree indexes and 1 Cross Reference index, for a total of 4 indexes. While accurate, this is somewhat misleading.

If you click the **Detail...** button, and then scroll down, you will see the following display:

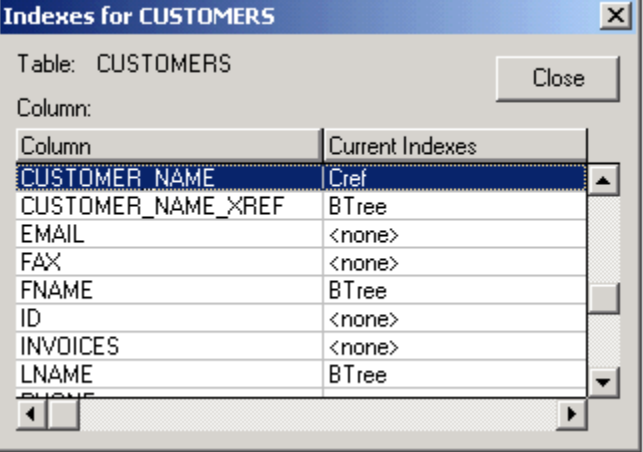

According to the display:

The 3 BTree indexes are: **CUSTOMER\_NAME\_XREF, FNAME**, and **LNAME**.

The Cross Reference (CRef) index is: **CUSTOMER\_NAME**.

However, since a cross reference index is actually built as a BTree on a symbolic (with the suffix **\_XREF**), it turns out that the **CUSTOMER\_NAME** and **CU STOMER\_NAME\_XREF** indexes refer to a cross reference index on **CUSTOMER\_NAME**.

So, the current indexes are: 2 BTree indexes (**FNAME** and **LNAME**), and 1 cross reference index **(CUSTOMER\_NAME)**.

Before deleting all the indexes, write down the names of the indexes that are currently active.